# **IVR - Prompt Recording by Telephone**

### Introduction

Have you ever wondered what the announcement type "prompt recording by telephone" is used for?

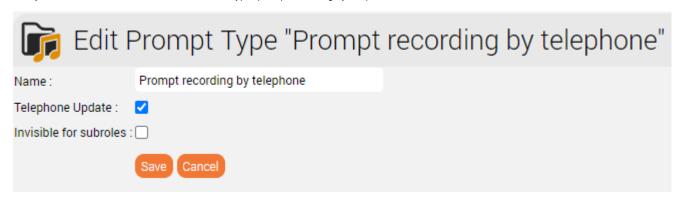

Announcements of this type can be updated by telephone and can be changed as required, for example, to play fault announcements to callers. See also - Prompt Types

## Create a Prompt

An announcement of this type is created as follows:

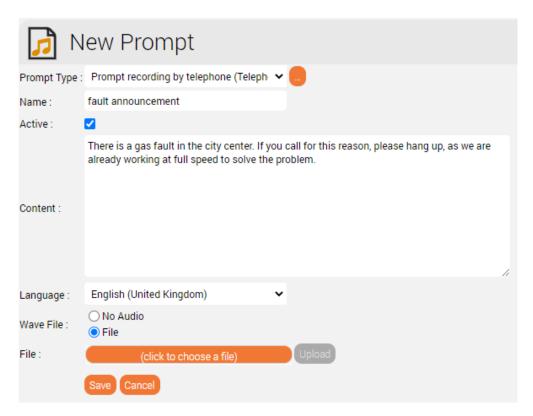

It is important that the announcement is not empty before it is overwritten or updated for the first time. If it is not required at the time, an empty .WAV file can, for example, be uploaded.

# **IVR** Application

To make it possible for employees to record the announcement, consider the following example IVR program:

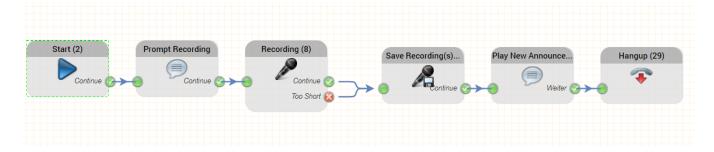

### How does it work?

The first object contains a simple greeting that prompts the caller to record a new prompt and could be setup like this:

| Play Voice          |                            |   |  |  |  |  |  |  |
|---------------------|----------------------------|---|--|--|--|--|--|--|
| Object Name :       | Prompt Recording           |   |  |  |  |  |  |  |
| Voice Prompt Type : | ACD Announcements          | ~ |  |  |  |  |  |  |
| Voice Prompt :      | Please Record Announcement | ~ |  |  |  |  |  |  |
|                     | Close                      |   |  |  |  |  |  |  |

The next object is for the recording itself and could be setup like this:

| Recording                                |                             |   |  |  |  |  |  |  |  |
|------------------------------------------|-----------------------------|---|--|--|--|--|--|--|--|
| Object Name :                            | Record New Announcement (7) |   |  |  |  |  |  |  |  |
| Play Beep : Maximum Recording Time (s) : | 120                         | ~ |  |  |  |  |  |  |  |
| Minimum Recording Time (s)               | 1                           | ~ |  |  |  |  |  |  |  |
| Maximum Silence (ms) :<br>Storage Time : | 4000<br>20                  | ~ |  |  |  |  |  |  |  |
| Recording Time Variable (s) :            | %length                     |   |  |  |  |  |  |  |  |
|                                          | Close                       |   |  |  |  |  |  |  |  |

After recording, the file is saved using the next object. These settings are important and ensure that the prompt is overwritten:

### Save Recording(s) Save Recording(s) (13) Object Name: File Name: Prompts selected Record New Anno A List of Recordings: Recording Object: Send the recordings only if the configured recording object was successfully executed during the call (optional). Overwrite Recording Save To: Prompt recording by telephone Voice Prompt Type: Voice Prompt: Fault Announcement V Maximum Storage Time: 20

See also - Save Recording(s)

In order to check the quality of the freshly recorded prompt, we play it again:

# Object Name: Voice Prompt Type: Prompt recording by telephone (Telephc Fault Announcement Close

To run this, assign this routing application to a service number.

We wish you good luck building the application!